## **Instructions Ebook Reader Operation** *Revised April 18, 2011*

Quick start instructions are included in the eReader bag. Please read the instructions before using the eReader. There are books included on the eReader for your use. If you choose to add a selection that is not from a free service you must create your own account with a provider who sells eBooks, (for example Amazon for the Kindle, Barnes and Noble for the Nook), and then you may download a book at your expense. The library will not reimburse you and may delete the item from the eReader when it is returned. There are many free books from providers like Amazon or Barnes and Noble that require no credit card information to download and may be downloaded with the library signon.

Another great way to get a book is to follow the links to the Bernardsville Library and download from the free services directly offered by the library, ListenNJNwW (DigitalLibraryNJ), Gale Virtual Reference Library, Salem Press History, and a variety of public domain eBook sites such as the Gutenberg project, available on the ListenNJNW (DigitalLibraryNJ) site.

**Find links to eBooks on Bernardsville Library Website** : <http://www.bernardsvillelibrary.org/audiobooks.htm>

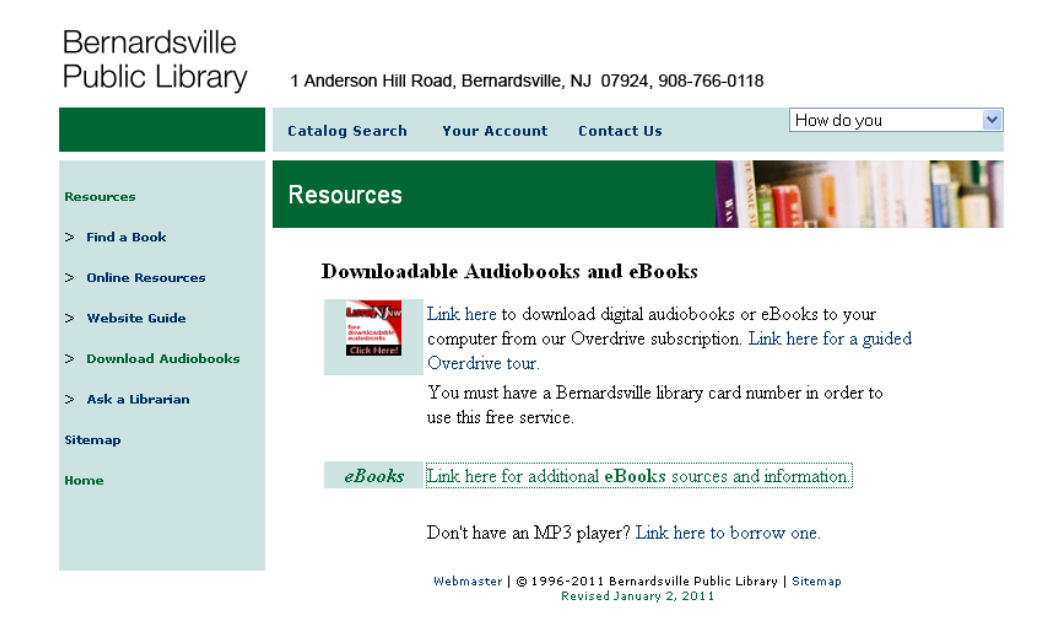

To download from ListenNJNW (DigitalLibraryNJ), you will need your library card number. Once at the website, sign in and follow the directions for choosing an eBook . You will also have to download Adobe Digital Editions software on your computer when you are ready to download a selection. Adobe Digital Editions is necessary for Listen NJNW (DigitalLibraryNJ) downloads. It only needs to be downloaded once and is free. [http://www.listennjnw.com](http://www.listennjnw.com/)

For a guided tour of ListenNJnw :<http://www.overdrive.com/Solutions/Libraries/tour/MenuWelcome.html>

How to use your Nook: [http://images.barnesandnoble.com/pimages/nook/download/nook\\_Quick\\_Start\\_Guide.pdf](http://images.barnesandnoble.com/pimages/nook/download/nook_Quick_Start_Guide.pdf)

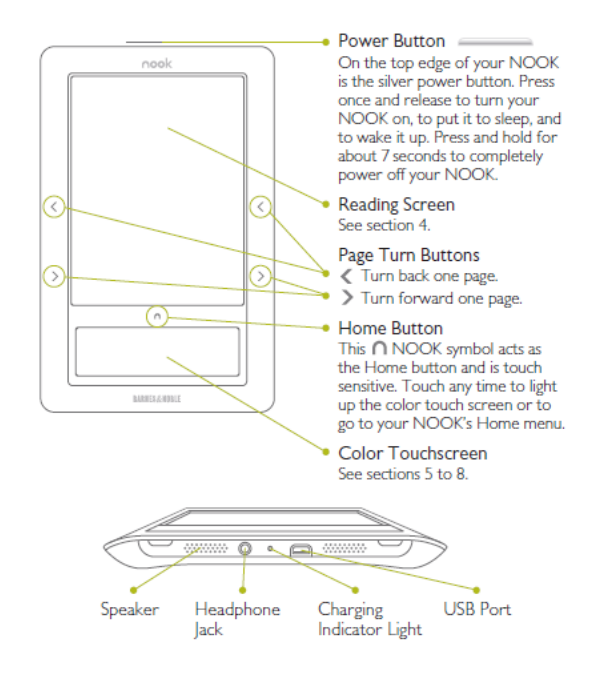

- Power Button Silver power button press once and release to turn on, put to sleep and wake up . Press  $\bullet$ and hold 7 seconds to power off.
- Reading screen Where you read your eBooks, magazines, newspapers, PDF docs. not touch sensitive.  $\bullet$
- Page turn buttons < Turn back one page; > turn forward one page  $\bullet$
- Home button horseshoe shaped icon just below reading screen and above color touchscreen use anytime  $\bullet$ to light up the color touchscreen or go to Nook home menu.
- Color touchscreen
	- o The daily unique content from B&N
	- o My library all your eBooks, PDF and other documents
	- o Shop Barnes & Nobel eBookstore
	- o Reading now shortcut to what you are currently reading
	- o Games
	- o Wifi Wi-Fi setting
	- $\circ$  Audio audio player controls
	- o Web- beta version of basic web browser
	- o Settings preferences and user settings
- Headphone jack  $\bullet$
- Charging indicator light
- USB port plug Nook into a wall outlet using the Power Adapter and USB cable. You may also charge by  $\bullet$ plugging USB cable into computer. Do not turn off Nook once charging begins. Charging indicator light will turn off when fully charged. You may use the Nook while it is charging.

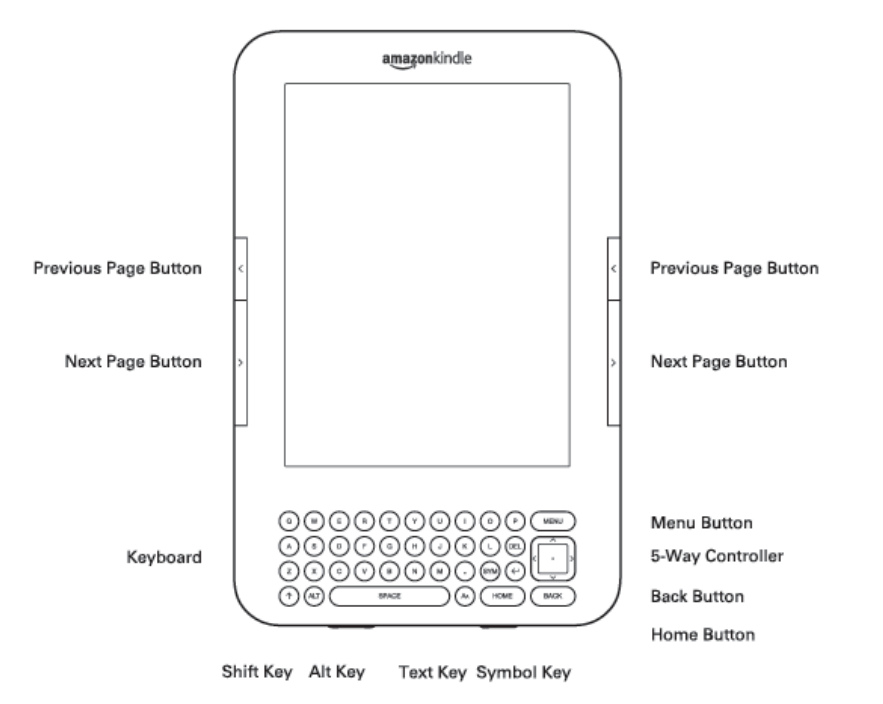

## **Bottom of Kindle**

Micro-USB/Power Port

Headphone Jack Charge Indicator Light ∈ Ð 

Volume Controls Power Switch Microphone

- Previous page button takes you to the previous page you were reading.  $\bullet$
- Next page button takes you to the next page in your reading material.
- Home button shows content stored on your Kindle as well as content archived at Amazon.  $\bullet$
- Menu button displays applications and navigation choices that are related to screen you are viewing.  $\bullet$
- 5-way controller selects an item or action when you press the center of the controller. Moves the screen  $\bullet$ highlight or cursor up or down, or side to side.
- Keyboard use to enter search terms, notes in your content, etc.  $\bullet$
- Back button retraces your steps on Kindle.  $\bullet$
- $\bullet$ Symbol key – presents a menu of punctuation marks, symbols and numbers.
- Text key adjusts text size, typeface, line spacing, and number of words per line. Use to turn on/off  $\bullet$ text-to-speech, zoom in PDF, document contrast, screen rotation setting.
- Volume controls controls headphone or speaker volume.  $\bullet$
- $\bullet$ Headphone jack
- Microphone
- USB/Power port attach the USB cord to Kindle and power adapter yellow when charging –green when  $\bullet$ fully charged. You may also charge with your computer.
- Power switch puts your Kindle to sleep, wakes it up and turns your Kindle on and off.  $\bullet$
- Charge indicator light indicates battery status.

**<http://www.sonystyle.com/wcsstore/SonyStyleStorefrontAssetStore/pdf/warranty/SEL-asset-182643.pdf>**

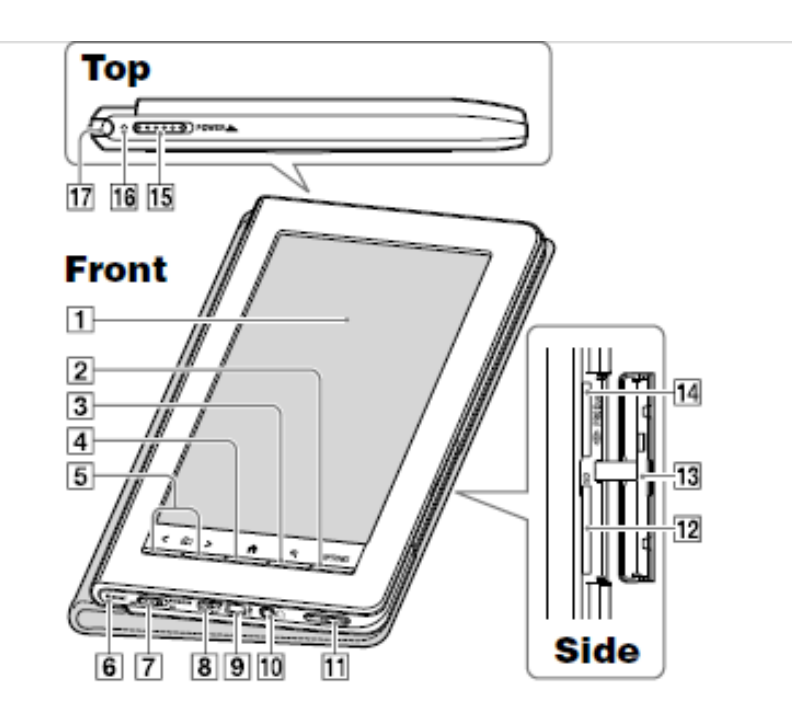

- 1. Touch screen navigate through various functions.
- 2. Options button displays options menu.
- 3. Size bottom adjust the size of text.
- 4. Home button takes you to the home menu.
- 5. Page turn button turns pages turn multiple pages by holding the button.
- 6. Reset button resets if no operation is possible.
- 7. Wireless switch Turns on/off wireless feature.
- 8. DC in jack Connects to supplied AC adapter.
- 9. USB connector
- 10. Headphone jack
- 11. Vol -/+ button
- 12. SD card slot Not included with library device
- 13. Media slot cover
- 14. Memory stick Pro duo slot
- 15. Power switch Turns reader on and off shut down slide and hold for more than 3 seconds.
- 16. Charge/Busy indicator lights up in red while charging goes off when charged.
- 17. Stylus enables you to perform drawing or selecting words on touch screen.